## АРХІТЕКТУРА

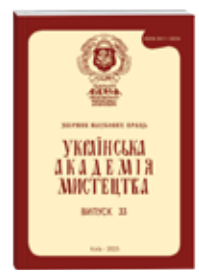

№ 33 (2023) С. 17–24 National Academy of Fine Arts and Architecture Collection of Scholarly Works «Ukrainian Academy of Art» ISSN 2411–3034 Website: http://naoma-science.kiev.ua

**УДК 72.012.1:004.94 ORCID ID: 0000-0001-5024-2233 ORCID ID: 0000-0002-1998-7381 DOI https://doi.org/10.32782/2411-3034-2023-33-2**

# **Кирило Комаров**

*доцент кафедри архітектурних конструкцій Національна академія образотворчого мистецтва і архітектури kyrylo.komarov@naoma.edu.ua*

## **Богдан Казарян**

*студент I курсу магістерського рівня вищої освіти факультету архітектури Національна академія образотворчого мистецтва і архітектури bogdan.kazarian@naoma.edu.ua*

# **ОПТИМІЗАЦІЯ РОЗРОБКИ СТУДЕНТСЬКИХ АРХІТЕКТУРНИХ ПРОЄКТІВ ЗА ДОПОМОГОЮ ТЕХНОЛОГІЇ RHINO.INSIDE®.REVIT**

*Анотація. Метою даної статті є вивчення доцільності застосування плагіну Rhino.Inside під час розробки студентських архітектурних проєктів для оптимізації взаємозв'язку програмних забезпечень, що викладаються в Національній академії образотворчого мистецтва і архітектури.* 

*Розглянуто прийоми побудови студентських архітектурних проєктів різного ступеня складності. На практиці Rhino.Inside.Revit дає набір інструментів для того, щоб позбутися розриву між моделюванням довільної форми в Rhino та світом BIM (Building Information Modeling), відкриваючи багату екосистему Grasshopper для середовища Revit, а також нові робочі процеси та можливості проєктування. У поданій статті Revit взято як приклад програмного забезпечення BIM-моделювання; такий підхід реалізовано за допомогою плагіна Rhino.Inside®.Revit.* 

*Автори статті пропонують використовувати програму кодування Grasshopper, оскільки нею набагато частіше послуговуються у середовищі цифрового виготовлення порівняно з програмою Dynamo. Процес моделювання розроблено в Grasshopper за допомогою схеми BIM, яка створювалася у програмі Revit, експортованій через технологію Rhino.Inside®.Revit у програмне середовище Rhino. Сценарій проєктування та розробки студентських архітектурних проєктів також розробляється в тому ж середовищі. Завдяки цьому командні рядки генеруються миттєво. Іншими словами, технологія Rhino.Inside®.Revit – це місток, що поєднує дві програми Rhino і Revit, які можуть працювати в середині середовища один одного.* 

*Методи дослідження. В основу дослідження було покладено методи збирального та структурованого аналізу, які дали змогу отримати необхідні первинні відомості для систематизації процесів, представлених у статті та підкреслення важливих аспектів дослідження.* 

*Результати дослідження. Зазначене вище означає, що вони можуть обмінюватися всією доступною інформацією, заощаджуючи чимало часу і гарантуючи максимальну точність під час моделювання з одного середовища в інше і навпаки. Через експорт та імпорт моделі інформація не передається, оскільки увесь процес готується в одному середовищі.* 

*Висновки. Поєднання двох програми Rhino і Revit дасть змогу використовувати всі переваги обох засобів для отримання багатофункціонального результату. Це уможливить візуалізацію моделі через веб-переглядач, що гарантуватиме ефективний взаємозв'язок.* 

*Ключові слова: архітектура, BIM (Building Information Modeling), моделювання, параметричне моделювання, Revit, Rhino, Grasshopper.* 

#### **Kyrylo Komarov**

*Acossiate Professor of the Department of Architectural Structures National Academy of Fine Arts and Architecture kyrylo.komarov@naoma.edu.ua*

#### **Bohdan Kazarian**

*1st year Student of the Master's Level of Higher Education of the Faculty of Architecture National Academy of Fine Arts and Architecture bogdan.kazarian@naoma.edu.ua*

### **OPTIMIZATION OF THE DEVELOPMENT OF STUDENT ARCHITECTURAL PROJECTS WITH HELP OF TECHNOLOGY RHINO.INSIDE®.REVIT**

*Abstract. The purpose of this article is to study the feasibility of using the Rhino.Inside plugin while developing students' architectural projects to optimize the interconnection of software taught at the National Academy of Fine Arts and Architecture.*

*The methods of creating students' architectural projects of various degree of complexity are considered in the article. In practice, Rhino.Inside.Revit provides a set of tools to bridge the gap between freeform modeling in Rhino and the BIM (Building Information Modeling) world, opening up the rich Grasshopper ecosystem to the Revit environment, as well as new workflows and design capabilities.*

*In this article, Revit is taken as an example of BIM modeling software; this approach is implemented using a pluginRhino.Inside®.Revit.* 

*The authors of the article suggest using the Grasshopper coding program because it is much more commonly used in the digital fabrication environment compared to Dynamo. The modeling process was developed in Grasshopper using a BIM scheme that was created in Revit, exported through Rhino.Inside®.Revit technology to the Rhino software environment. The scenario of designing and developing students' architectural projects is also developed in the same environment. Thanks to this, command lines are generated instantly. In other words, technologyRhino.Inside®.Revit is a bridge that connects two applications, Rhino and Revit, that can work in the middle of each other's environment.*

*Research methods. The research was based on the methods of summary and structured analysis, which made it possible to obtain the necessary primary information for systematizing the processes introduced in the article and emphasizing important aspects of the research.*

*Research results. The above mentioned research means that they can exchange all available information, saving a lot of time and guaranteeing maximum accuracy when modeling from one environment to another and vice versa. By exporting and importing a model, no information is transferred, since the entire process is prepared in one environment.*

*Conclusions. Combining the two programs Rhino and Revit will allow you to use all the advantages of both tools to obtain a multifunctional result. This will enable visualization of the model through a web browser, which will guarantee effective communication.*

*Key words: architecture, BIM (Building Information Modeling), modeling, parametric modeling, Revit, Rhino, Grasshopper.*

**Постановка проблеми.** В сучасній практиці розробок архітектурно-планувальних рішень, студенти зазвичай послуговуються декількома програмними середовищами. Це обумовлено унікальністю архітектурних форм, які вимагають застосування додаткових програм, здатних виконати поставлене проєктне завдання. Варто зауважити, що майже будь-яку архітектурну форму можна відтворити і в одному програмному середовищі, однак таке моделювання буде трудомістким через непристосованість софту до виконання поставленого завдання та необхідності отримання усієї проєктної документації. Таким чином, розробка

проєкту та необхідної проєктної документації займає досить багато часу [1].

**Актуальність дослідження.** Актуальність дослідження обумовлена швидким розвитком технологій параметричного моделювання архітектурних споруд та загальною тенденцією у сучасній архітектурній практиці до створення споруд складної форми. Такі фактори визначають необхідність актуалізації специфічних навичок у студентів та доповнення переліку програм, що викладаються [2].

**Аналіз останніх досліджень та публікацій.** Технологія Rhino.Inside®.Revit достатньо висвітлена в англомовних джерелах, на

чому і буде базуватись виклад нашої статті. На жаль, вітчизняних напрацювань, дотичних до нашого дослідження, віднайти не вдалося. Це створює передумови для її інтеграції та подальшого вивчення у вітчизняній освітній програмі, чому й присвячене наше дослідження.

У наявних публікаціях, що стосуються питання параметричного моделювання та конвертації моделі з одного програмного середовища до іншого, представлені інструкції для встановлення програмного забезпечення та його подальшої експлуатації. Серед таких досліджень існують джерела, в яких детально описано засоби застосування технології Rhino. Inside та покрокові алгоритми формування архітектурного проєкту від впливових проєктних організацій. Однак нами будуть описані базові поняття використання технології Rhino. Inside®.Revit із розрахунком на те, що програми, про які йтиметься в даній статті, вже відомі фахівцям.

**Мета статті –** звернути увагу академічної спільноти на технологію Rhino.inside®.Revit для її подальшого впровадження у навчальний процес.

**Виклад основного матеріалу.** Програмне забезпечення для 3D-моделювання, Rhinoceros 3D (Rhino), оперує лише формою елементів геометрії. Це ускладнює його безпосередню взаємодію із Revit, що працює з інформаційними моделями, що асоціюються з об'єктами будівництва, такими як стіни, перекриття, вікна тощо. Характеристики таких об'єктів, необхідні для інформаційної моделі Revit, у середовищі Rhino описати неможливо. Під час виконання студентських проєктів часто виникає необхідність застосування обох середовищ, за цих обставин модель багаторазово переноситься між програмами та має оновлюватись на ключових етапах проєкту. Нова версія програми від Robert McNeel & Associates та Autodesk може спростити цей процес, забезпечуючи можливість переносити геометричні елементи Rhino в Revit як об'єкти інформаційної моделі замість простого імпорту, як у минулому. Водночас перенесені елементи можуть оброблятися за допомогою будь-яких плагінів та інструментів Revit і наповнюватися масивами інформації, необхідними для подальшої роботи в BIM. Також McNeel розробив технологію, яка дає змогу Rhino 7 запускатися практично в будьякій програмі операційної системи Windows, з відкритим вихідним кодом, забезпечуючи

плавний доступ до даних моделі через API [3]. Ця технологія отримала назву Rhino.Inside. У нашій статті розглядаємо зв'язок між програмами Rhino/Grasshopper та Revit.

Сучасна архітектура перебуває в епосі цифрової еволюції, де майже на всіх етапах застосовують цифрові інструменти – від програмування до виробничих технологій, від штучного інтелекту до великих баз даних, які допомагають частково автоматизувати вирішення архітектурних завдань. Такі порівняно нові технології в архітектурі стають все більш звичними та всепроникними, до того ж досить швидко. Перші застосування комп'ютерних технологій в архітектурі датовані кінцем 1980-х – початком 1990-х років, коли складні форми, розроблені за допомогою цифрових інструментів, стали більш поширеними в індустрії архітектури та дизайну. Обчислювальні інструменти стали важливішими не тільки для процесу проєктування, але й для створення креслень. Ключовою постаттю у перші роки використання цифрових інструментів під час проєктування був американський архітектор Пітер Айзенман (Peter Eisenman) [4]. Його робота характеризується маніпулюванням блоками та сітками, які генеруються через абстрактні кроки операцій; конкурсна робота Айзенмана для Biocenter (1987) у Франкфурті була одним із перших проєктів, де комп'ютери використовували для кодування проєктних результатів [5, 6].

Економічні кризи та спади середини 1970-х і 1980-х років спонукали архітекторів до переосмислення своєї практики. Чимало архітекторів почали досліджувати нові форми експериментального формотворення та шукати натхнення в інших галузях. На той час суднобудівна, авіаційна та автомобільна промисловості вже упродовж кількох десятиліть використовували програмне забезпечення автоматизованого проєктування (САПР) для проєктування складних форм. Застосування цих інструментів такими архітектурними фірмами, як Greg Lynn FORM, Foreign Office Architects (FOA) і NOX, змінило практику архітектурного проєктування: вперше архітектори змогли моделювати форми на основі складних тривимірних кривих (сплайнів), замість прямолінійних відрізків уздовж осі X або Y.

В результаті розвитку обчислювальних технологій, зміни архітектурних тенденцій, та появи попиту на підвищення швидкості проєктування та спорудження будівель, з'явилася потреба актуалізації існуючих та створення нових програмних середовищ для проєктування. На цьому етапі розвитку цифрових технологій виникла необхідність систематизувати процеси управління цифровою інформацією у будівельній галузі та створити можливості для віртуального відтворення об'єкта ще до початку його будівництва. Вирішити це завдання дала змогу технологія цифрового інформаційного моделювання, яка об'єднала всі галузі будівництва у межах одного програмного середовища та одного файлу. Така технологія отримала назву інформаційного моделювання споруд або BIM (Building Information Model або Modeling).

Фахівцем, котрий одним з перших застосував у своїй практиці BIM-технологію був канадсько-американський архітектор Френк Гері (Frank Gehry) [4]. Для реалізації проєктів з мінімальними відхиленнями від початкової ідеї, а також для полегшення виробничих етапів розробки проєктної документації будівлі, Гері та його команда створили інтерфейс для проєктування споруд у середовищі CATIA. Такий програмний комплекс для моделювання початково був створений для авіаційної промисловості. Система автоматизованого проєктування генерувала інформацію для безпосереднього надсилання на виробництво без коригування конкретних допусків, які можуть бути потрібні для виробничих машин. Пізніше на підставі результатів цих напрацювань було розроблене окреме програмне забезпечення для інформаційного моделювання будівель (BIM) під назвою Digital Project від Gehry Technologies. Відомим прикладом застосування BIM є музей Гуггенгайма в Більбао [7, 8].

Проєктні організації та студенти переважно використовують програми Rhino та Revit незалежно одна від одної. Така практика передбачає послідовну розробку моделі у двох різних середовищах окремо з проміжною конвертацією між форматами. Такий метод має низку недоліків, оскільки Revit працює переважно із полігональними моделями, а Rhino – з неоднорідними раціональними В-сплайнами та поверхнями на їхній основі. До того ж конвертація моделі – це досить нестабільний процес, оскільки можуть виникати збої та помилки, що здебільшого неможливо передбачити. Причинами можуть бути накладання поверхонь одна на одну, створення поверхні в Rhino кривими Безьє, які не підтримуються в Revit тощо.

Студенти, зазвичай, починають розробляти модель у середовищі Revit, а потім конвертують її в середовище Rhino та доробляють безпосередньо там. Тобто готова архітектурна форма є в Rhino, а необхідні креслення моделі отримують із Revit. Варто зазначити, що за необхідності внесення виправлень у проєкт може виникнути необхідність відредагувати планування на стадії розробки в середовищі Rhino. Однак тоді всі дії після конвертації моделі потрібно виконати повторно.

Таким чином, застосування технології Rhino.Inside.Revit дасть змогу оптимізувати процес моделювання роботи та пришвидшити редагування моделі за необхідності. Основним принципом зміни зовнішніх та якісних характеристик об'єкта є безпосередня зміна параметрів моделі, закладена розробником даної архітектурної форми. Принцип роботи параметрів (скриптів) полягає в тому, що оператор має можливість змінювати або вводити нові дані без використання повторного моделювання форми або об'єкта, оскільки форма моделюється за допомогою заданого наперед алгоритму. Для досягнення необхідної точності в побудові форми допомагає плагін Grasshopper, – йдеться про використання різних математичних та фізичних функцій, методів та засобів забезпечення їхньої єдності, коректної співпраці та алгоритмів досягнення необхідної цілі. (іл. 1).

Як засвідчує архітектурний досвід, Rhino. Inside.Revit може застосовуватись як для ескізної стадії проєкту, так і для розробки проєктної документації [9]. На прикладі конкурсної роботи (2022) студентів Національної академії образотворчого мистецтва і архітектури (Б. Казаряна, Д. Приймак та інших) розглянемо процес формування архітектурної моделі, використовуючи технології, досвід та тенденції іноземних країн. Враховуючи той факт, що загальна форма конкурсного архітектурного об'єкта є ортогональною та простою, моделювання принципової схеми каркаса та планувальні вирішення були зроблені в програмі Revit. У цьому прикладі окремої уваги заслуговує перфорований фасад, створений в середовищі Rhino за допомогою плагіну Grasshopper та на кінцевому етапі перенесений у програму Revit через технологію Rhino.Inside.Revit.

На початку розробки проєкту було сформовано базовий вигляд моделі із застосуванням програмного середовища Revit. Одразу було розроблено планування, принципову та конструктивну схеми моделі (іл. 2, 3). Другим кроком було застосування технології Rhino.Inside®.Revit для вивантаження

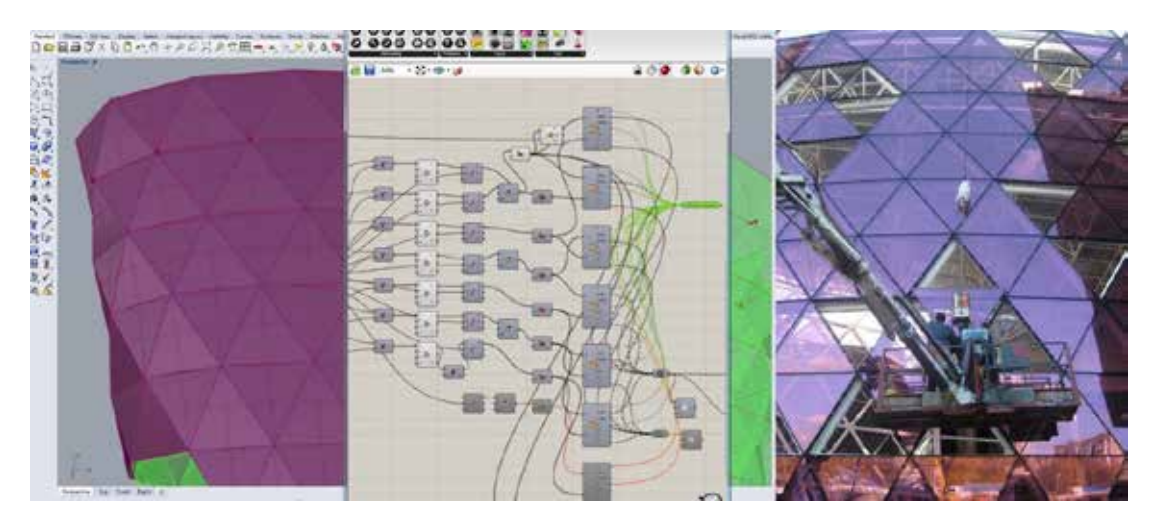

Іл. 1. Вхідні групи ТРЦ «Respublika Park». Київ. *2022*. [Колаж Б. Казаряна]

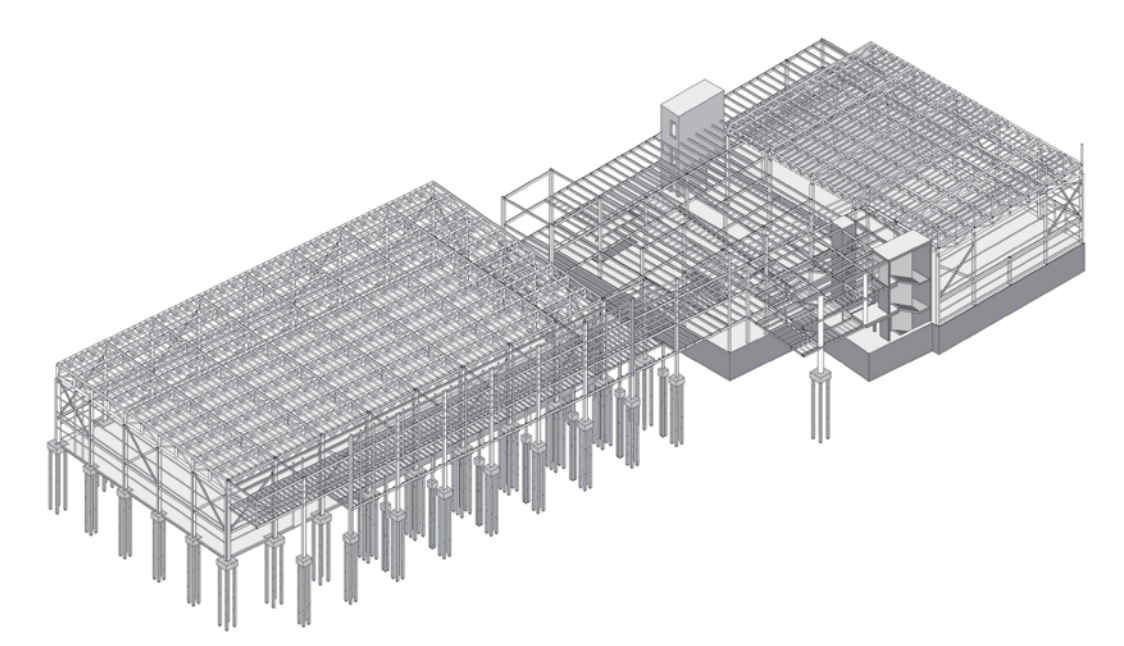

Іл. 2. Металевий каркас спортивного комплексу. *2022*. [Робота Б. Казаряна]

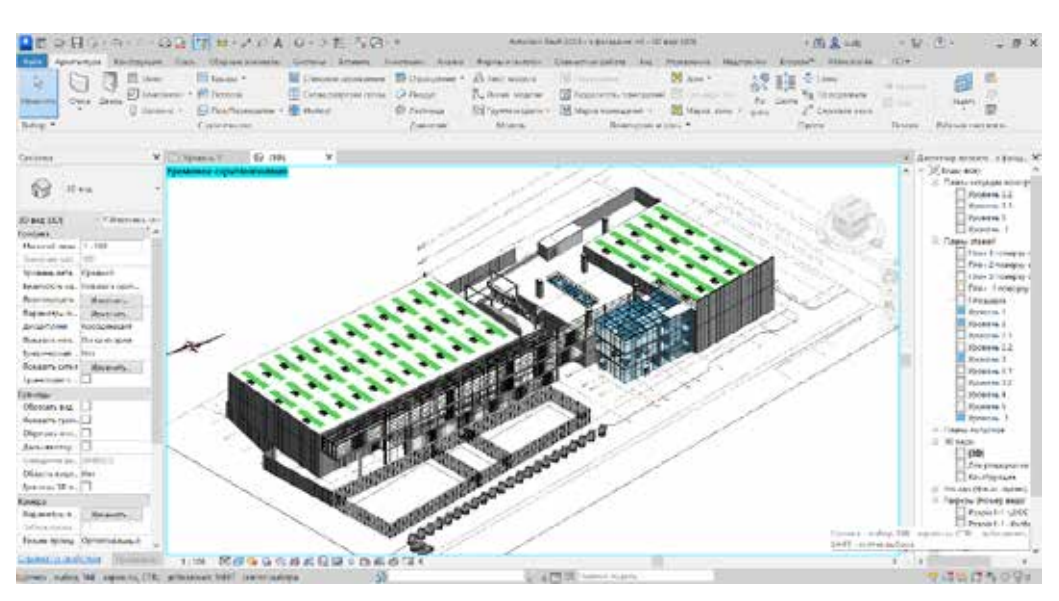

Іл. 3. Модель у середовищі Revit. *2022*. [Робота Б. Казаряна]

необхідних елементів моделі з Revit у Rhino [10, 11]. Після цього застосовано скрипт для побудови перфорованого фасаду за допомогою Grasshopper та створення несучого металевого каркаса для перфорованої поверхні та вивантаження готової моделі у середовище Revit через Rhino.Inside®.Revit [12, 13] (іл. 4, 5).

Кінцевим етапом стала підготовка фінішних креслень із фасадом та візуалізацією (іл. 6, 7).

**Головні висновки і перспективи використання результатів дослідження.** Підсумовуючи, можна зробити висновок, що розглянуті принципи проєктування курсових та конкурсних архітектурних проєктів дають змогу студентам оптимізувати витрати часу та підвищити естетичні властивості графічної презентації. Це засвідчує доцільність впровадження технології Rhino inside Revit у навчальну програму архітектурного факультету НАОМА.

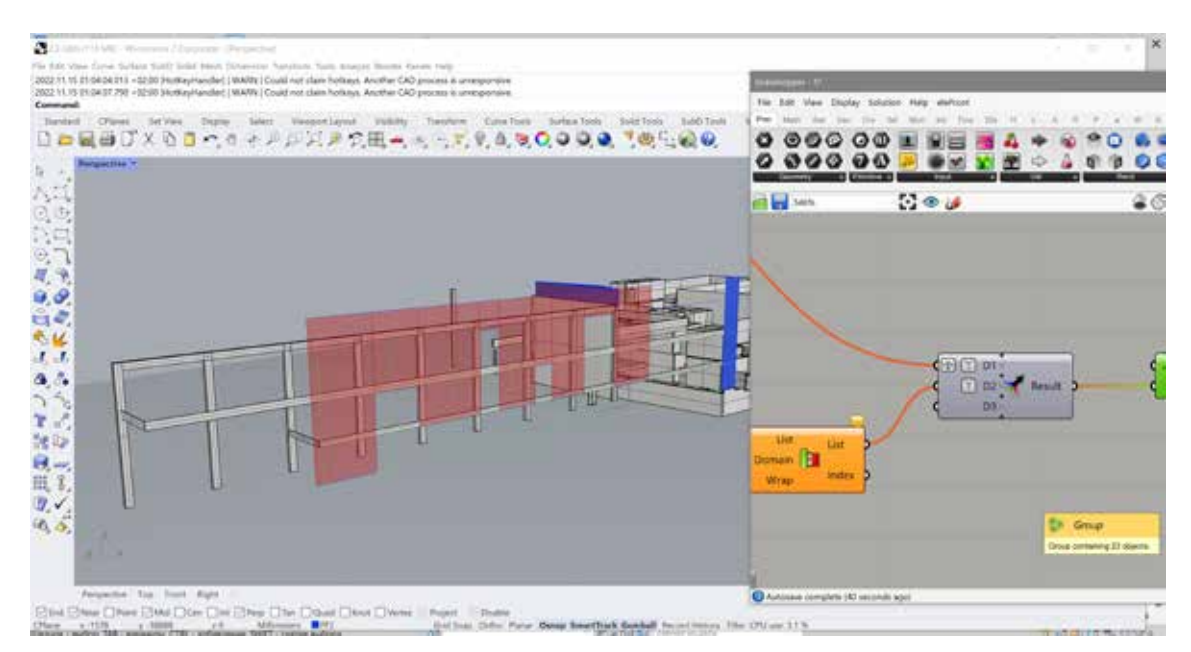

Іл. 4. Формування перфорованого фасаду. *2022*. [Робота Б. Казаряна]

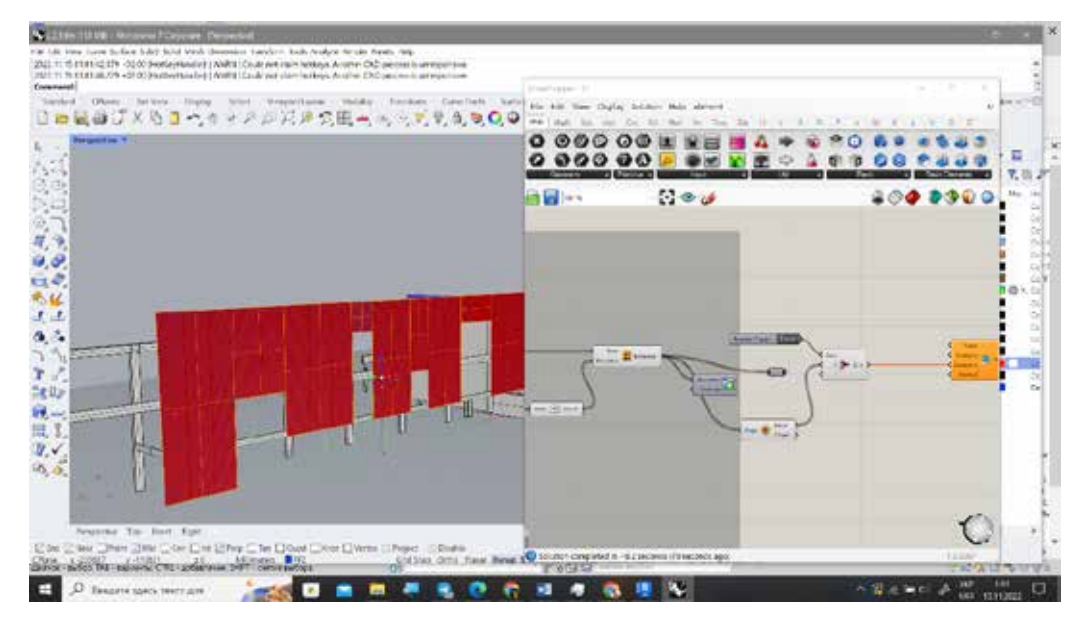

Іл. 5. Імпорт перфорованого фасаду. *2022*. [Робота Б. Казаряна]

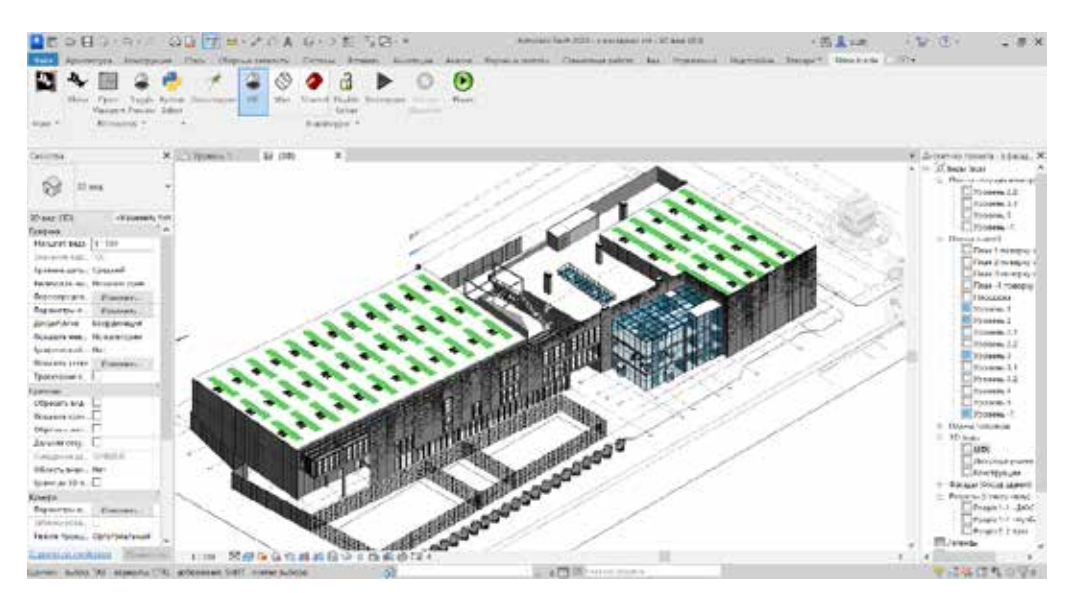

Іл. 6. Готова модель із перфорацією. *2022*. [Робота Б. Казаряна]

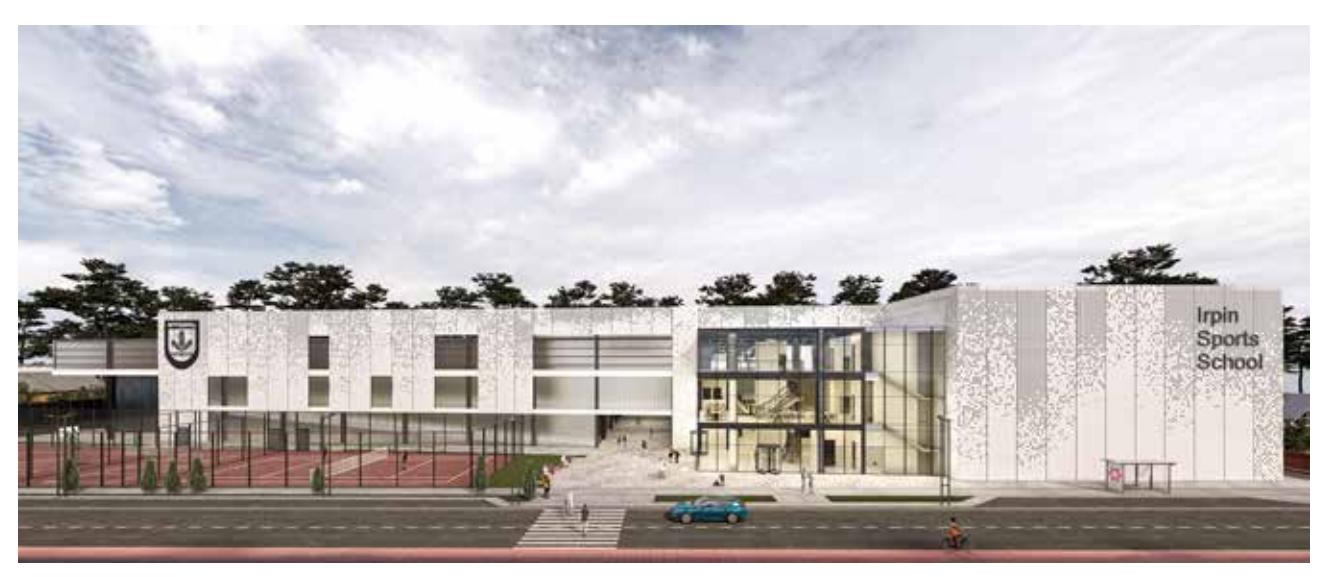

Іл. 7. Перспективний фасад. *2022*. [Робота Б. Казаряна]

#### **Список використаних джерел**

- 1. Технологія rhino.inside. Rhino. URL: https://rhino3d.online/rhino-inside-v-rhinoceros-7/ (дата звернення: 24.02.2023).
- 2. Proceedings of the canadian society of civil engineering annual conference 2021 / ред.: S. Walbridge та ін. Singapore : Springer Singapore, 2022. URL: https://doi.org/10.1007/978-981-19-0656-5 (дата звернення: 27.02.2023).
- 3. Cays J. Environmental life cycle approach to design: LCA for designers and the design market. Springer International Publishing AG, 2022.
- 4. The digital in architecture: then, now and in the future | SPACE10. SPACE10. URL: https://space10. com/project/digital-in-architecture/ (дата звернення: 23.02.2023).
- 5. URL: https://freight.cargo.site/t/original/i/17842d792f2a4c96a33b2f9a5e7a1952fc5c9c13024d83d77e  $7c\frac{d}{35530f}$ 3 $d\frac{645}{16}$  BIOCENTER DRAWING3.jpg (дата звернення: 15.02.2023).
- 6. URL: https://freight.cargo.site/t/original/i/8a9061e2d2bb63c60a3202ed70aaf8274a2601cb107eb1fc6c 2b7380980e53fd/16\_BIOCENTER\_IMAGE1.jpg (дата звернення: 15.02.2023).
- 7. Google Sites: Sign-in. URL: https://sites.google.com/site/ae390assignmenta2group7// rsrc/1412560359974/home/hvac-system/dch3.jpg (дата звернення: 17.02.2023).
- 8. Planet of Hotels. URL: https://planetofhotels.com/guide/sites/default/files/styles/paragraph\_\_hero\_ banner hb\_image 1880bp/public/hero\_banner/contemporary-art-Guggenheim-Museum.jpg (дата звернення:  $\overline{17.02.2023}$ ).
- 9. ArchiTech Network. Importing geometry using rhino inside revit, 2021. YouTube. URL: https://www. youtube.com/watch?v=W5xLkt7ucI0 (дата звернення: 10.02.2023).
- 10. Simply Rhino 3D Tutorials & Events. Rhino UK user group meeting rhino.inside®.revit november 2021, 2021. YouTube. URL: https://www.youtube.com/watch?v=SiSPU1EFylg (дата звернення: 22.02.2023).
- 11. Rhino.Inside.Revit. Create native revit elements with rhino.inside.revit, 2020. YouTube. URL: https:// www.youtube.com/watch?v=cc3WLvGkWcc (дата звернення: 17.02.2023).
- 12. Rhino.Inside.Revit. Introduction to rhino.inside.revit, 2020. YouTube. URL: https://www.youtube. com/watch?v=KUHdJqVyhZI (дата звернення: 13.02.2023).
- 13. Simply Rhino 3D Tutorials & Events. BIG and simply rhino rhino.inside®.revit training course outline video | part 1, 2021. YouTube. URL: https://www.youtube.com/watch?v=XlKZrlJFW\_4 (дата звернення: 07.02.2023).

#### **References**

- 1. Tekhnolohiia rhino.inside. Rhino. URL: https://rhino3d.online/rhino-inside-v-rhinoceros-7/ (data zvernennia: 24.02.2023).[ Technology rhino.inside. Rhino. URL: https://rhino3d.online/rhino-insidev-rhinoceros-7/ (date of access: 24.02.2023).]
- 2. Proceedings of the canadian society of civil engineering annual conference 2021 / ред.: S. Walbridge та ін. Singapore : Springer Singapore, 2022. URL: https://doi.org/10.1007/978-981-19-0656-5 (date of access: 27.02.2023).
- 3. Cays J. Environmental life cycle approach to design: LCA for designers and the design market. Springer International Publishing AG, 2022.
- 4. The digital in architecture: then, now and in the future | SPACE10. SPACE10. URL: https://space10. com/project/digital-in-architecture/ (date of access: 23.02.2023).
- 5. URL: https://freight.cargo.site/t/original/i/17842d792f2a4c96a33b2f9a5e7a1952fc5c9c13024d83d77e 7cd85530f3d645/16\_BIOCENTER\_DRAWING3.jpg (date of access: 15.02.2023).
- 6. URL: https://freight.cargo.site/t/original/i/8a9061e2d2bb63c60a3202ed70aaf8274a2601cb107eb1fc6c <sup>2b7380980e53fd/16\_BIOCENTER\_IMAGE1.jpg (date of access: 15.02.2023).</sup><br>7. Google Sites: Sign-in. URL: https://sites.google.com/site/ae390a
- Sites:  $\overline{\text{Sign-in}}$  URL: https://sites.google.com/site/ae390assignmenta2group7/ rsrc/1412560359974/home/hvac-system/dch3.jpg (date of access: 17.02.2023).
- 8. Planet of Hotels. URL: https://planetofhotels.com/guide/sites/default/files/styles/paragraph\_hero banner hb\_image 1880bp/public/hero\_banner/contemporary-art-Guggenheim-Museum.jpg (date of access:  $17.02.2023$ .
- 9. ArchiTech Network. Importing geometry using rhino inside revit, 2021. YouTube. URL: https://www. youtube.com/watch?v=W5xLkt7ucI0 (date of access: 10.02.2023).
- 10. Simply Rhino 3D Tutorials & Events. Rhino UK user group meeting rhino.inside®.revit november 2021, 2021. YouTube. URL: https://www.youtube.com/watch?v=SiSPU1EFylg (date of access: 22.02.2023).
- 11. Rhino.Inside.Revit. Create native revit elements with rhino.inside.revit, 2020. YouTube. URL: https:// www.youtube.com/watch?v=cc3WLvGkWcc (date of access: 17.02.2023).
- 12. Rhino.Inside.Revit. Introduction to rhino.inside.revit, 2020. YouTube. URL: https://www.youtube. com/watch?v=KUHdJqVyhZI (date of access: 13.02.2023).
- 13. Simply Rhino 3D Tutorials & Events. BIG and simply rhino rhino.inside®.revit training course outline video | part 1, 2021. YouTube. URL: https://www.youtube.com/watch?v=XlKZrlJFW\_4 (date of access:  $07.02.2023$ ).

*Подано до редакції 28.02.2023*